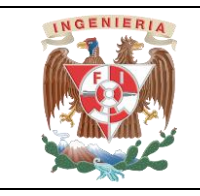

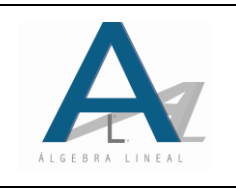

### **1. OBJETIVO DE LA PRÁCTICA**

El alumno reforzará el concepto de operación binaria y sus propiedades mediante el conocimiento de las tablas de verdad y el armado de las compuertas lógicas AND, OR, NAND y NOR

#### **2. INTRODUCCIÓN**

En el análisis de conceptos y en el desarrollo de ejercicios de álgebra lineal se utilizan conjuntos de elementos que son operados con reglas de correspondencia, operaciones binarias o leyes de composición que en ciertos casos son las usuales, por ejemplo, suma de números reales (ℝ, +), multiplicación de matrices(M,·), resta de polinomios (P, -), etc., sin embargo también se trabajan con operaciones binarias que no son las usuales para los cuales en general se pueden utilizar símbolos como ⊕, ⊗,  $\odot$ ,  $\triangle$ , etc.

Es importante conocer que dichas operaciones binarias tienen aplicaciones en la vida cotidiana y en temas de Ingeniería y que más allá de variables genéricas y símbolos, la matemática empleada representa elementos físicos que interactúan entre sí para dar lugar a fenómenos físicos.

En álgebra lineal se trabaja con conjuntos que contengan infinidad de elementos y también con conjuntos de pocos elementos, en dado caso de que se aplique una operación binaria a un conjunto constituido por un par de elementos se puede utilizar una tabla para representar los resultados de aplicar la regla de correspondencia.

Ejemplos de operaciones binarias que no tienen reglas de correspondencia usuales son aquellas que son representadas en las tablas de verdad atendiendo al comportamiento de las compuertas lógicas digitales AND, NAND, OR y NOR y cuyos símbolos utilizados para representar las operaciones binarias correspondiente son  $\Box$ ,  $\Box$ ,  $\Box$ ,  $\Box$ 

Considerando lo anterior, en el caso de las compuertas lógicas, se trabaja con un conjunto de dos elementos que son el 0 y el 1, por lo que las tablas de verdad nos indican los resultados de operar a dichos elementos atendiendo al tipo de compuerta que se trate, en este caso en el encendido de un LED (diodo emisor de luz) se muestra una aplicación de las compuertas electrónicas digitales en donde se utilizan operaciones binarias con las que además es posible desarrollar funciones más complejas con la combinación de las primeras.

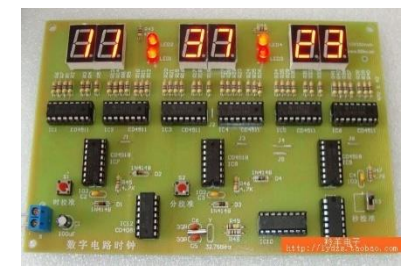

Figura 1. Aplicación de compuertas lógicas en reloj digital, https://es.aliexpress.com/w/wholesale-electronic-clock- circuit.html

En los planes de estudio de las carreras que se imparten en la División de Ingeniería Eléctrica de la UNAM se tienen asignaturas relacionadas con el estudio, implementación y la aplicación de los circuitos electrónicos digitales, por mencionar un ejemplo, las compuertas lógicas son fundamentales para la aplicación y resolución de procesos, por lo cual en diversas asignaturas el manejo del sistema binario es de suma importancia, tal es el caso de diseño digital, microprocesadores y microcontroladores o dispositivos electrónicos programables.

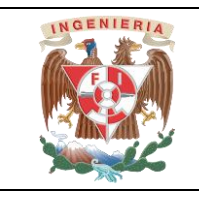

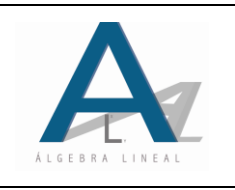

Así entonces, se pueden ligar los conceptos aprendidos en álgebra lineal con asignaturas de semestres posteriores en donde se analicen con profundidad la naturaleza de los fenómenos estudiados, así entonces se puede observar que las asignaturas de la División de Ciencias Básicas son un pilar para la formación de los futuros ingenieros que egresan de la Facultad de Ingeniería de la UNAM.

Además es importante que un estudiante tenga la certeza de que las asignaturas de su plan de estudios son diseñadas de tal manera que durante los primeros semestres se forme con conocimientos sólidos en matemáticas, física y química para que una vez dominados estos conocimientos pueda aplicarlos en asignaturas de semestres posteriores ya que éstos serán las herramientas necesarias para la comprensión y análisis de los fenómenos físicos a los que modelará, analizará y dará solución a las problemáticas relacionadas.

#### **3. MATERIAL**

8 push buttons de 2 patas 4 LED rojos de 5 [mm] 4 resistores de 330 [Ω] a ¼ [W] 4 resistores de 1  $[K\Omega]$  a ¼ [W] 1 [m] de alambre calibre 22 rojo 1 [m] de alambre calibre 22 azul 1 tableta protoboard grande 1 pila de 9 [V] 1 conector para pila de 9 [V] Pinzas pela cable

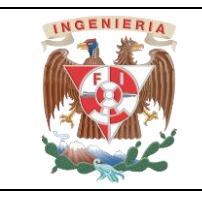

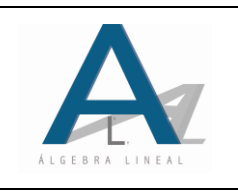

### **4. DESARROLLO**

Armado de las compuertas lógicas.

Para el armado de las compuertas lógicas se dispondrán de los materiales solicitados siguiendo los siguientes diagramas.

#### **I. ALIMENTACIÓN DE LA TABLETA PROTOBOARD**

Energizar la tableta protoboard, conectando el conector a la pila de 9[V]. Posteriormente las terminales de cada alambre del conector se colocarán en las líneas de la tableta protoboard designadas para la alimentación (tierra y voltaje). Conectando el alambre rojo a la fila marcado con rojo y el azul respectivamente, como se muestra en la figura 2.

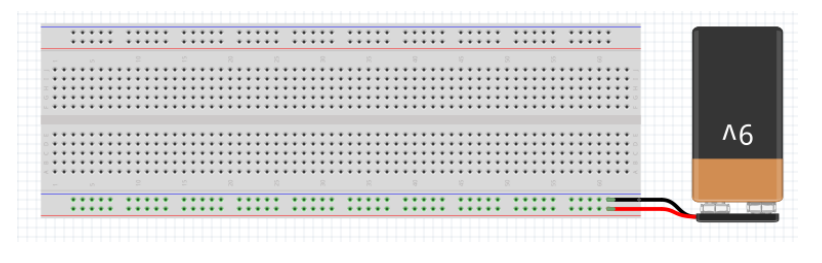

Figura 2. Energización de la tableta protoboard

Para alimentar toda la tableta protoboard, es necesario puentear las líneas de alimentación de cada uno de los extremos con su respectiva fila del lado contario, para lo cual se conectarán dos alambres (uno para la tierra y otro para el voltaje) de la parte inferior a la superior, procurando que el puenteo no interfiera con los demás puntos de conexión y evitar que interfiera para los siguientes alambrados, como se ilustra en la figura 3.

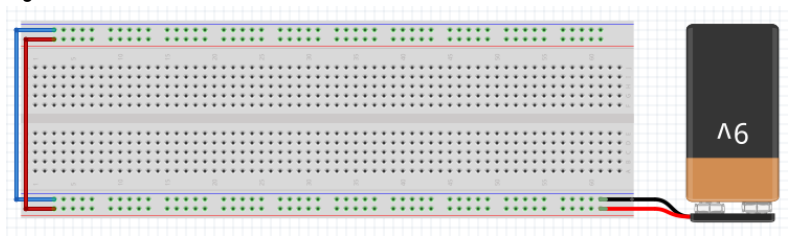

Figura 3. Puenteo para alimentación

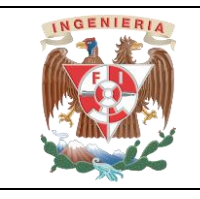

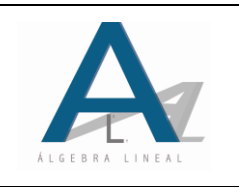

# **II. ALAMBRADO DE LA PRIMERA COMPUERTA LÓGICA**

Para conectar la primera compuerta lógica se conectarán dos push button de tal manera que queden en serie y cuya señal será visualizada en un LED conectado a la salida a través de un resistor como se muestra en la figura 4.

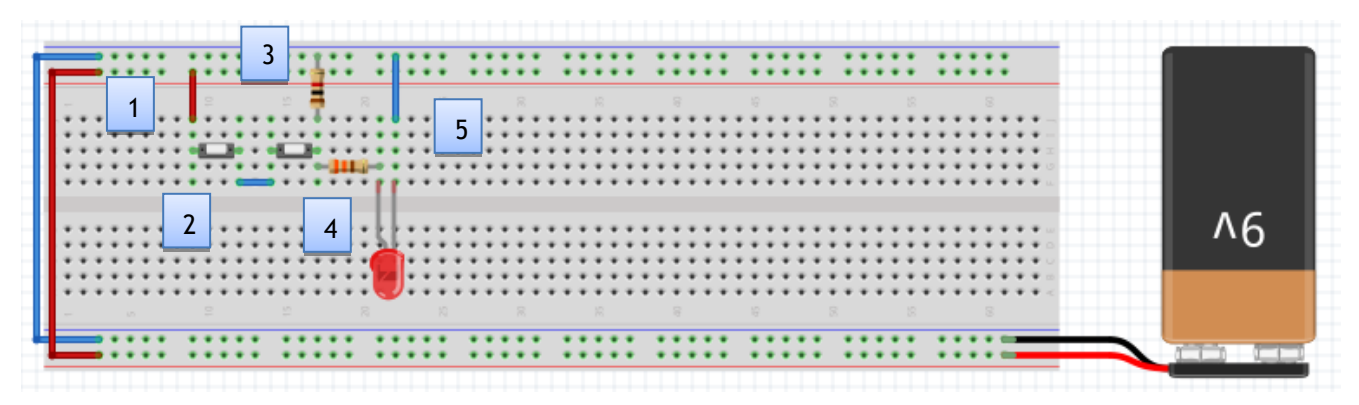

Figura 4. Armado de la primera compuerta lógica

Pasos a seguir:

1. Se conecta el primer push button, colocándolo de tal manera que una de las terminales se conecte directamente a 9 [V].

2. La segunda terminal del primer push button se interconecta con la primer terminal del segundo push button.

3. La segunda terminal del segundo push button se conecta en un nodo en común con la primer terminal de un resistor de 1 [kΩ], cuya segunda terminal ira directamente a tierra. Del nodo donde se encuentra la segunda terminal del segundo push button también será conectada la primer terminal de un resistor de 330 [Ω].

4. La segunda terminal del resistor de 330 [Ω] se conecta en un nodo en común con la terminal positiva del LED.

5. La terminal negativa del LED se conecta directamente a tierra.

Una vez conectado el circuito, se procede a realizar el experimento, presionando cada uno de los push button de acuerdo a las diferentes combinaciones binarias posibles y anotando los resultados en la tabla 1, siendo que el push button presionado se considera como 1 lógico y sin presionar como 0 lógico, de la misma manera el LED encendido es 1 lógico y apagado es 0 lógico.

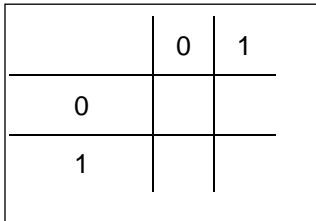

Tabla 1. Resultados del experimento con la primera compuerta lógica.

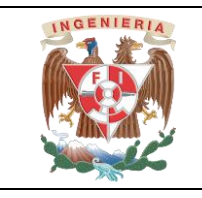

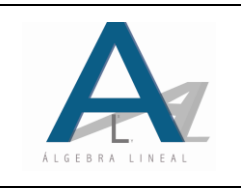

# **III. ALAMBRADO DE LA SEGUNDA COMPUERTA LÓGICA**

Para el alambrado de esta compuerta lógica se conectan ahora los elementos como muestra la figura 5.

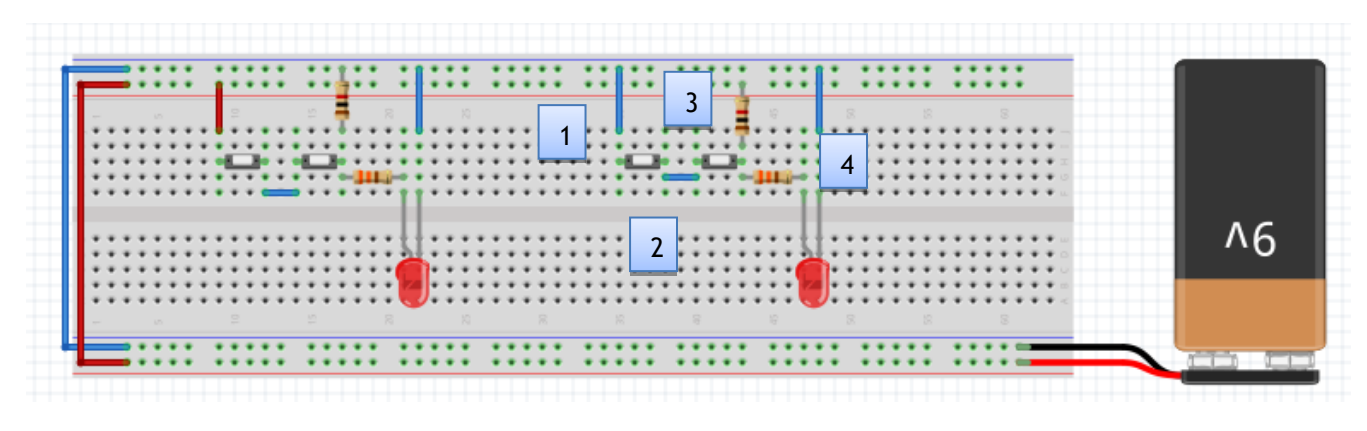

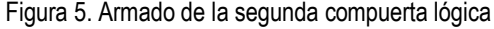

Pasos a seguir:

1. La primer terminal del primer push button será conectada directamente a tierra.

2. La segunda terminal del primer push button será conectada a la primer terminal del segundo push button.

3. La segunda terminal del segundo push button se conecta en un nodo en común con la primer terminal de un resistor de 1[ $k\Omega$ ], cuya segunda terminal se conecta a 9 [V]. En el mismo nodo donde se conecta la segunda terminal del segundo push button se conecta la primer terminal de un resistor de 330 [ $\Omega$ ].

4. La segunda terminal del resistor de 330 [Ω] se conecta a en un nodo en común con la terminal positiva del LED, mientras que la terminal negativa se conecta directamente a tierra.

Se procede al llenado de la Tabla 2, teniendo en cuenta las consideraciones usadas en la Tabla1.

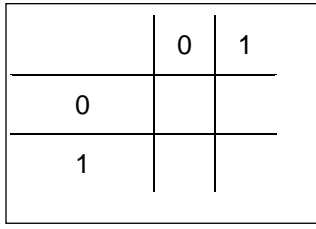

Tabla 2. Resultados del experimento con la segunda compuerta lógica.

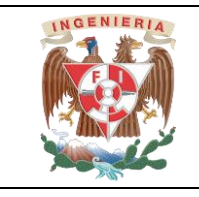

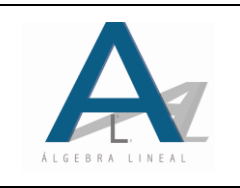

# **IV. ALAMBRADO DE LA TERCERA COMPUERTA LÓGICA**

Para la siguiente compuerta se conectarán los elementos como se observa en la figura 6.

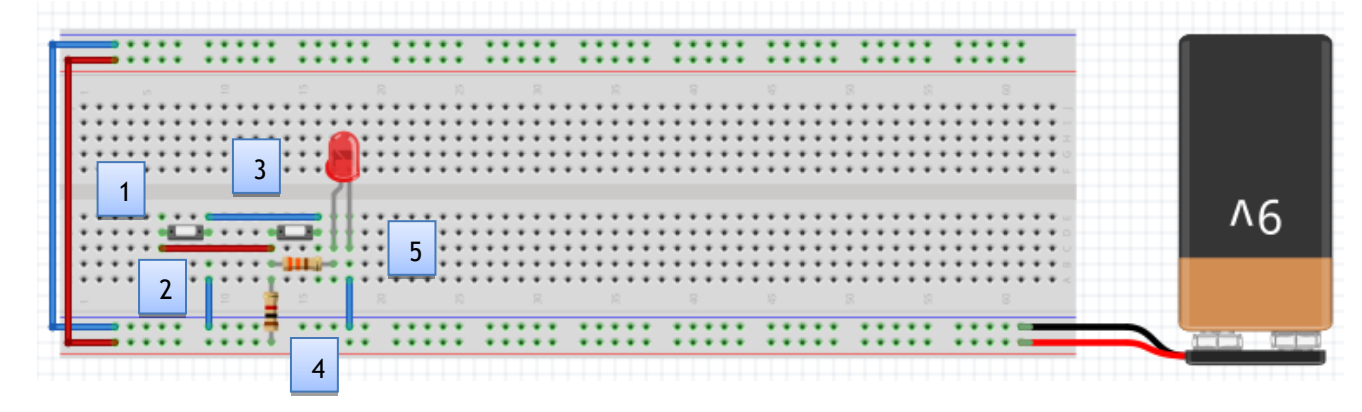

Figura 6. Armado de la tercera compuerta lógica

Pasos a seguir:

1. La primer terminal del primer push button se conecta en un nodo común donde se conecta la primer terminal del segundo push button.

2. La segunda terminal del primer push button se conecta en un nodo común con tierra y a su vez se interconecta con la segunda terminal del segundo push button.

3. Del nodo donde se encuentra la primer terminal del segundo push button se conectan la primer terminal de un resistor de 1[ $k\Omega$ ] y la primer terminal de un resistor de 330  $\lceil \Omega \rceil$ .

4. La segunda terminal del resistor de 1[ $k\Omega$ ], se conecta directamente a 9[V], mientras que la segunda terminal del resistor de 330 [ $\Omega$ ], se conecta a la terminal positiva del LED.

5. La terminal negativa del LED se conecta directamente a tierra.

Se verificará el comportamiento de esta configuración llenando la tabla 3.

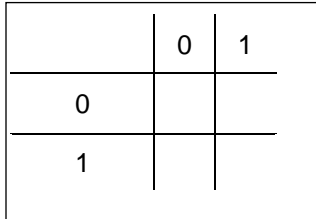

Tabla 3. Resultados del experimento con la tercera compuerta lógica.

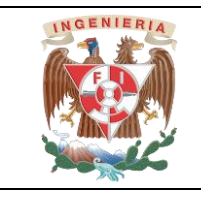

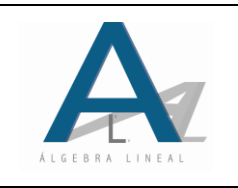

# **V. ALAMBRADO DE LA CUARTA COMPUERTA LÓGICA**

Para esta última compuerta se realizan las conexiones como se observa en la figura 7.

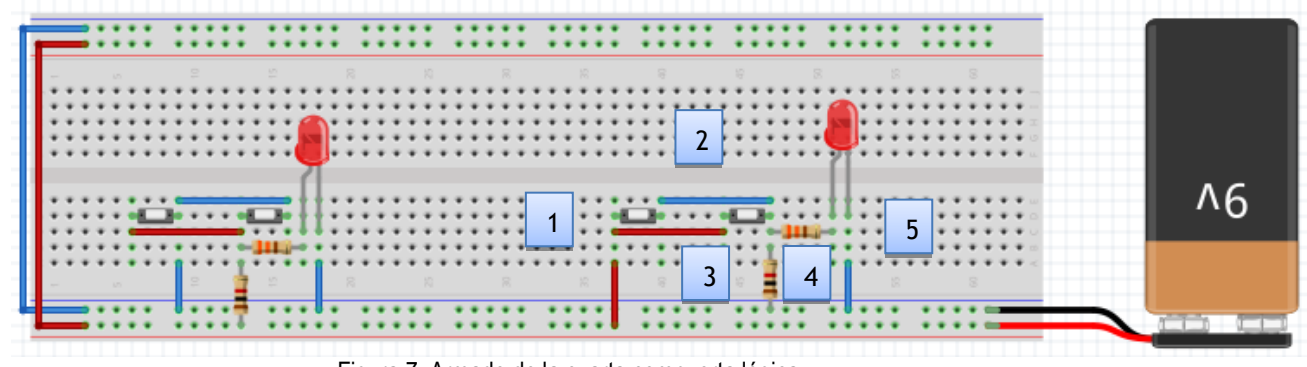

Figura 7. Armado de la cuarta compuerta lógica

Pasos a seguir:

1. La primer terminal del primer push button se conecta a un nodo común con 9[V] y con la primer terminal del segundo push button.

2. La segunda terminal del primer push button se interconecta con la segunda terminal del segundo push button.

3. Del mismo nodo donde se encuentra la segunda terminal del segundo push button, se conectan la primer terminal de un resistor de 1 [ $kΩ$ ]y la primer terminal de un resistor de 330 [ $Ω$ ].

4. La segunda terminal del resistor de 1[ $k\Omega$ ] se conecta directamente a tierra mientras que la segunda terminal del resistor de 330 [ $\Omega$ ] se conecta a la terminal positiva del LED.

5. La terminal negativa del LED se conecta directamente a tierra.

Se verificará el comportamiento de esta configuración llenando la tabla 4.

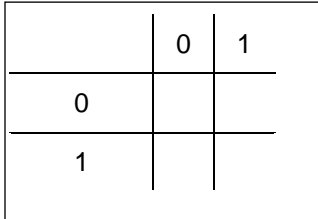

Tabla 4. Resultados del experimento con la cuarta compuerta lógica.

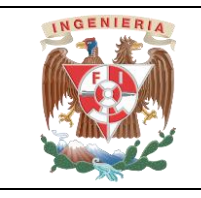

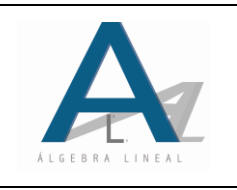

### **5. CONCLUSIONES**

Con base al desarrollo de la práctica y a la obtención de resultados, escriba sus conclusiones considerando los conceptos utilizados en la asignatura de Álgebra lineal y la aplicación de las operaciones binarias en las compuertas lógicas de los circuitos electrónicos.

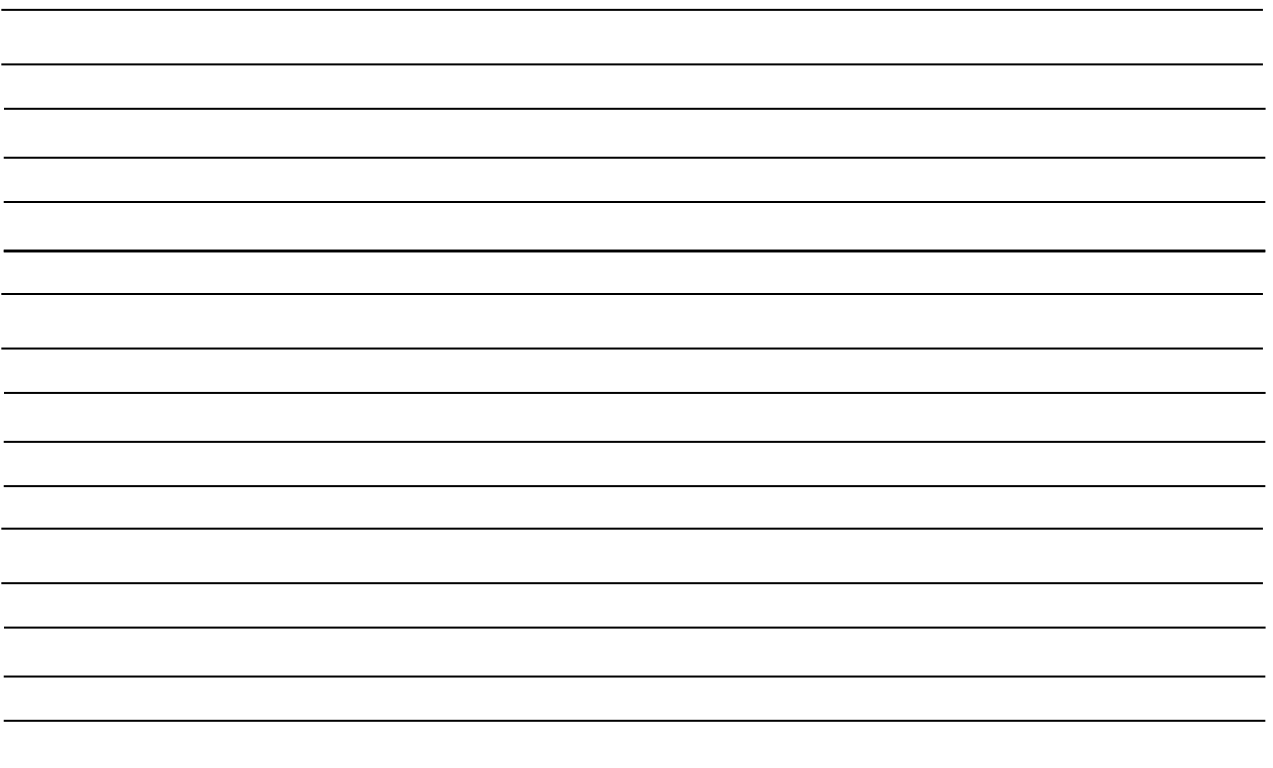

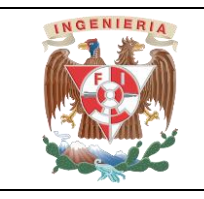

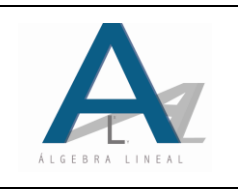

#### **6. CUESTIONARIO PREVIO**

1. Defina los siguientes conceptos algebraicos: operación binaria, cerradura, conmutatividad y existencia del elemento idéntico.

2. Defina qué es una compuerta lógica y qué es una tabla de verdad. De acuerdo a las definiciones anteriores, indique la relación que existe entre la definición de operación binaria y tabla de verdad.

3. Llene las tablas de verdad de las siguientes compuertas lógicas: AND, NAND, OR y NOR

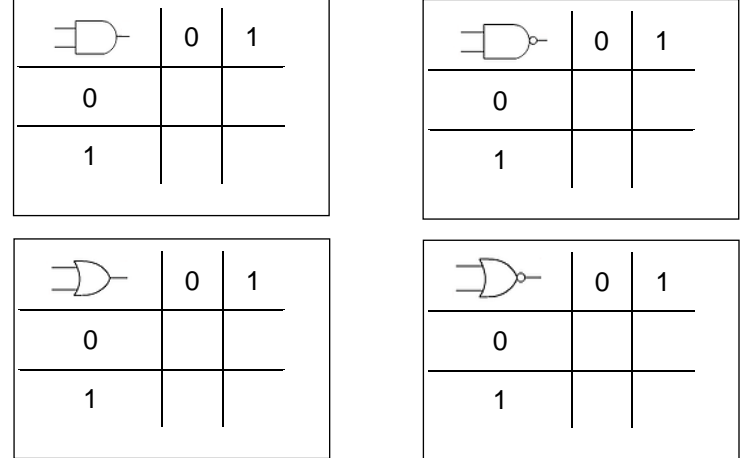

4. Defina los siguientes elementos electrónicos: resistor y su código de colores, LED (diodo emisor de luz), push button y tableta protoboard.